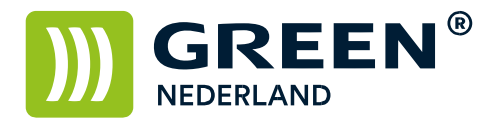

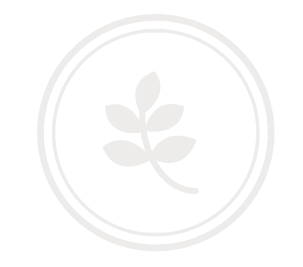

## Zelf installeren Harddisk Unit SP4310n (Beveiligd Printen Optie)

Zorg dat alle kabels van de machine losgekoppeld zijn Alvorens u hiermee begint.

Maak aan de achterzijde van de machine met 2 schroeven het controller board los van de machine. Trek hierna aan de hendel het controller board voorzichtig uit de printer.

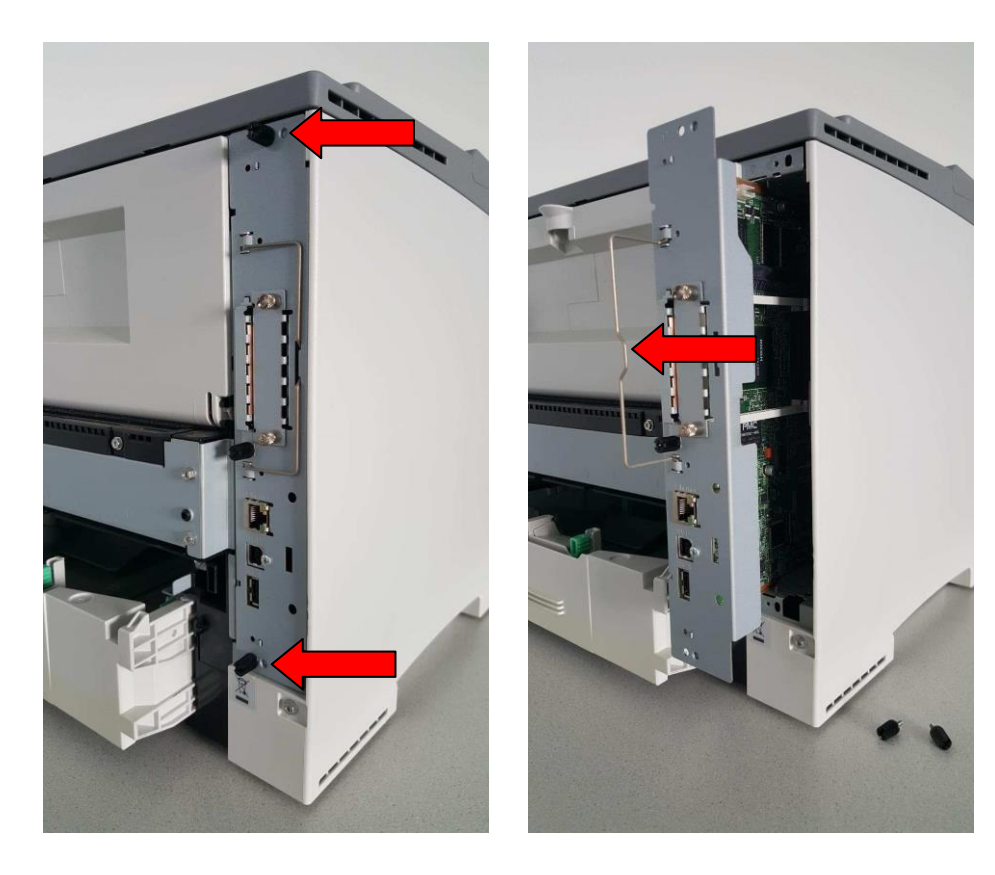

Leg de controller op een platte ondergrond en plaats de Hard Disk Unit zoals in onderstaande afbeelding.

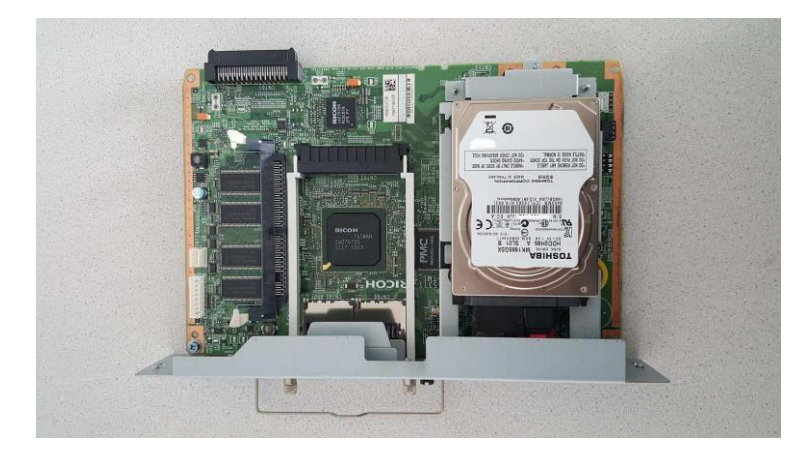

**Green Nederland | Import Export** 

Info@greennederland.nl | greennederland.nl Heeft u vragen? Bel ons op: +31 (0)46 451 0300

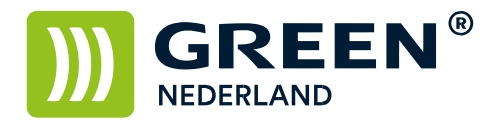

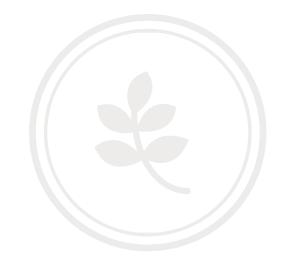

Zorg ervoor dat het metalen lipje in de uitsparing zit en schroef de Hard Disk Unit vast met de 2 zwarte schroeven.

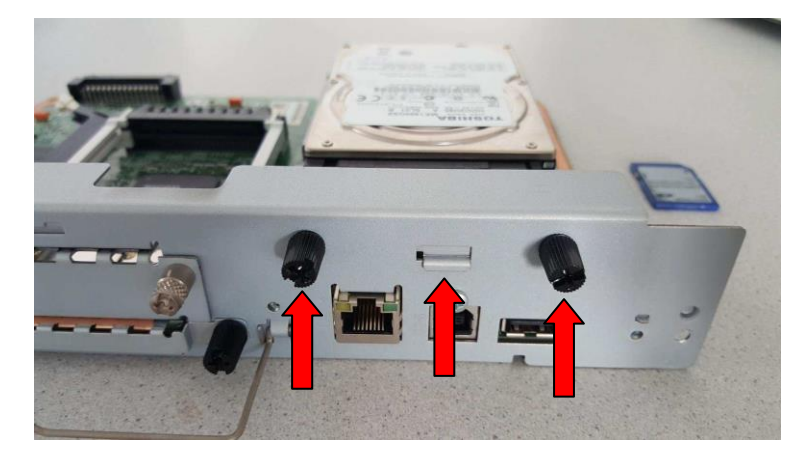

Draai nu het complete controller board om en schroef de witte schroef vast. Plaats nu voorzichtig de controller weer terug in de machine , sluit alle kabels weer aan en start de machine weer op.

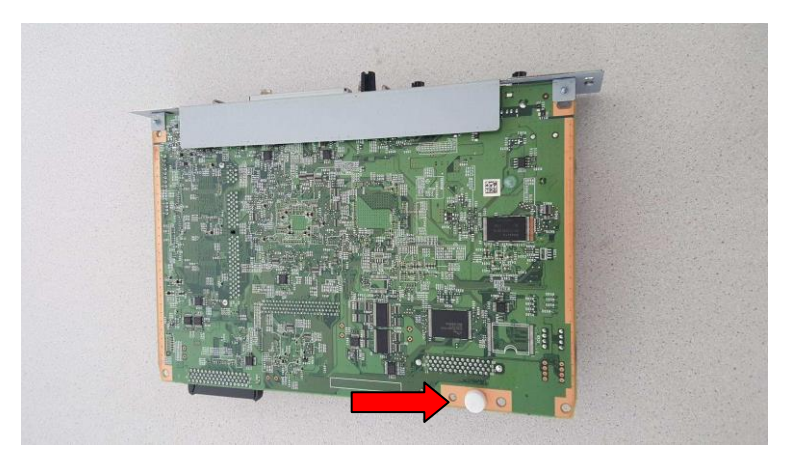

Na het opstarten kunt u een Printer Configuratie Pagina afdrukken.

Als de installatie is geslaagd , ziet u onder de kop verbindingsapparatuur de Harde Schijf optie vermeld.